## **Lathund till Privabs webshop – www.privab.se**

Ni loggar in med ert kundnummer (6 siffror)+ lösenord.

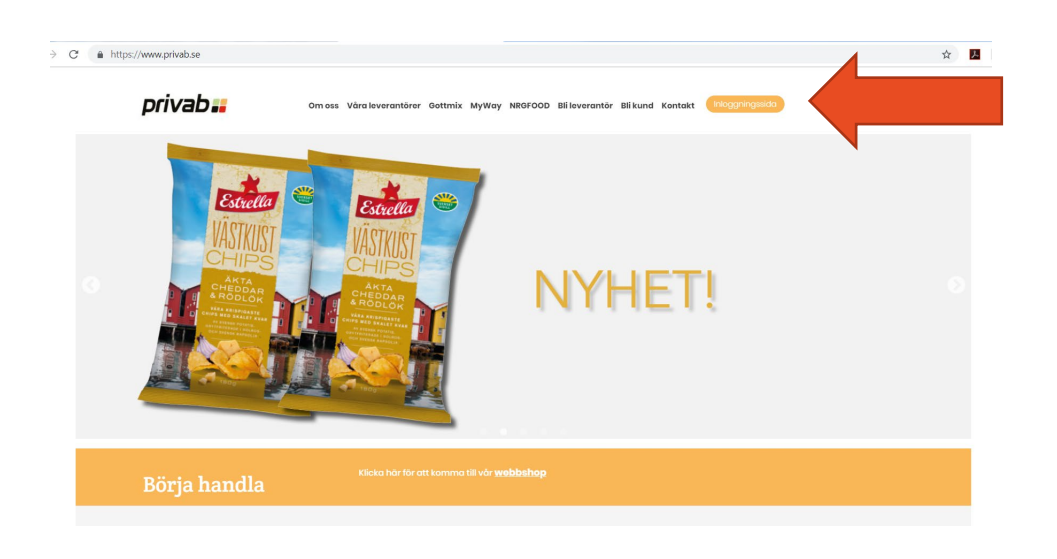

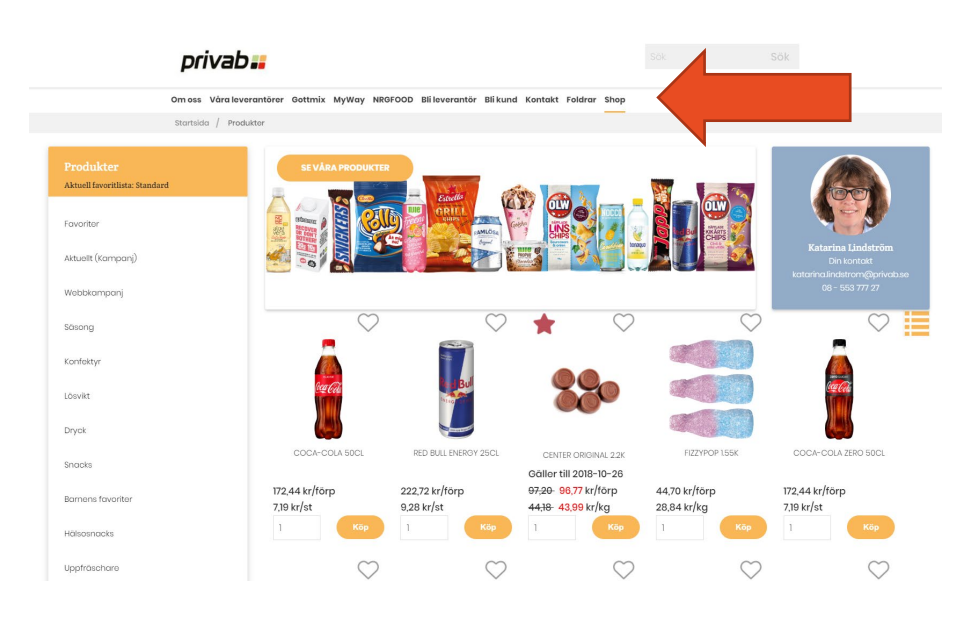

Det finns två vägar att gå för att söka fram en vara. Antingen genom att skriva in namnet/artikelnumret på produkten i sökrutan -

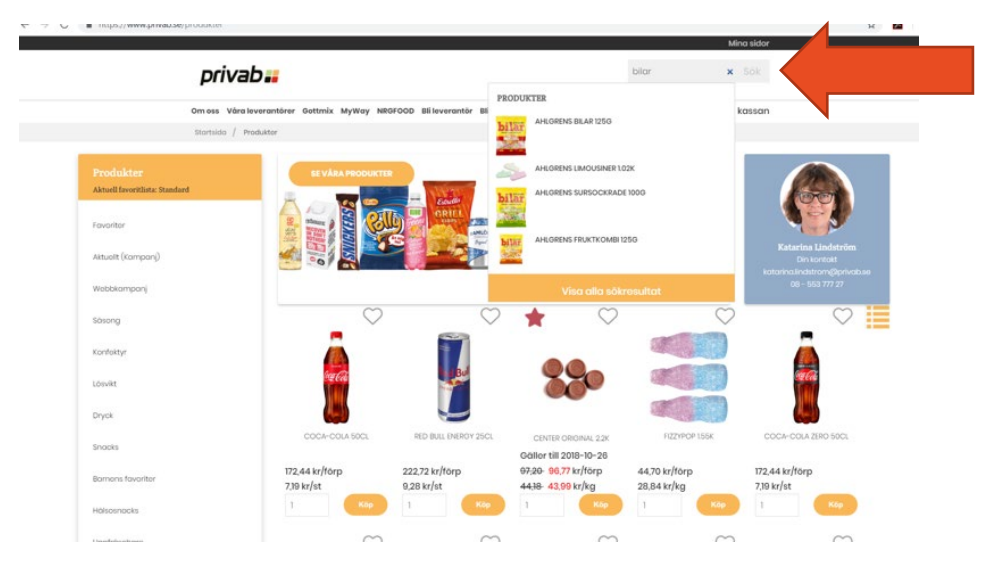

eller genom att söka fram varan genom att exempelvis välja Hälsosnacks i vänsterkanten.

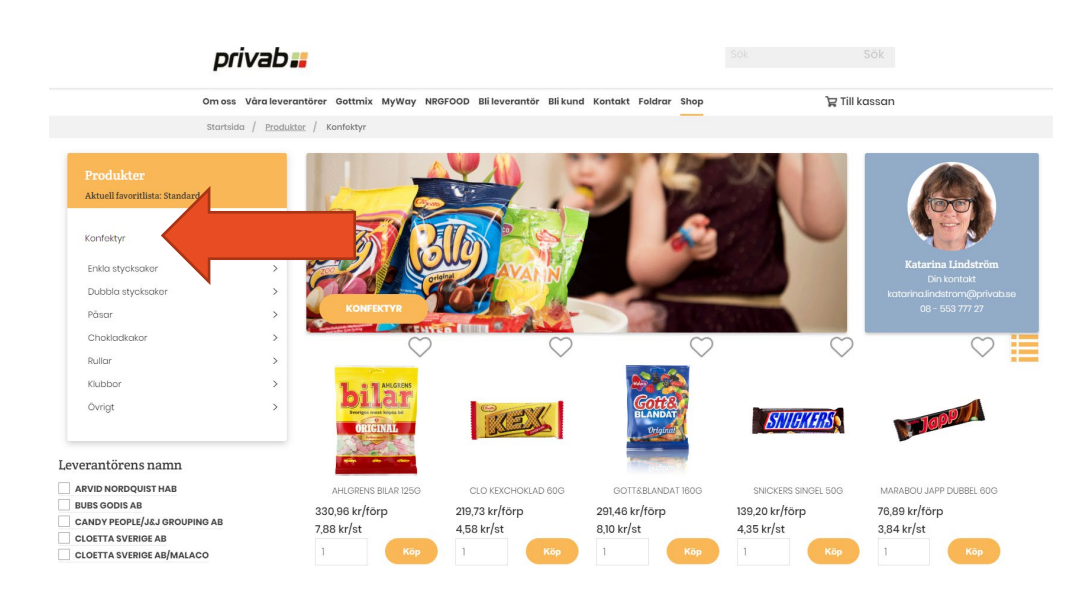

Du kan också märka upp dina mest vanliga artiklar med att markera hjärtat vid produkten.

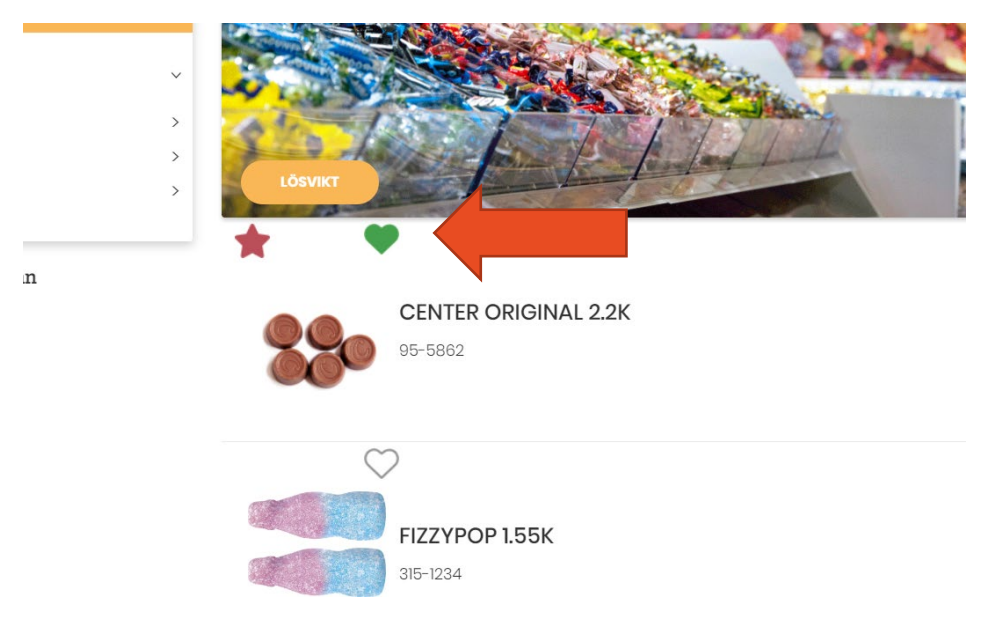

Då kan man lätt hitta produkterna, nästa gång ni handlar, under favoriter.

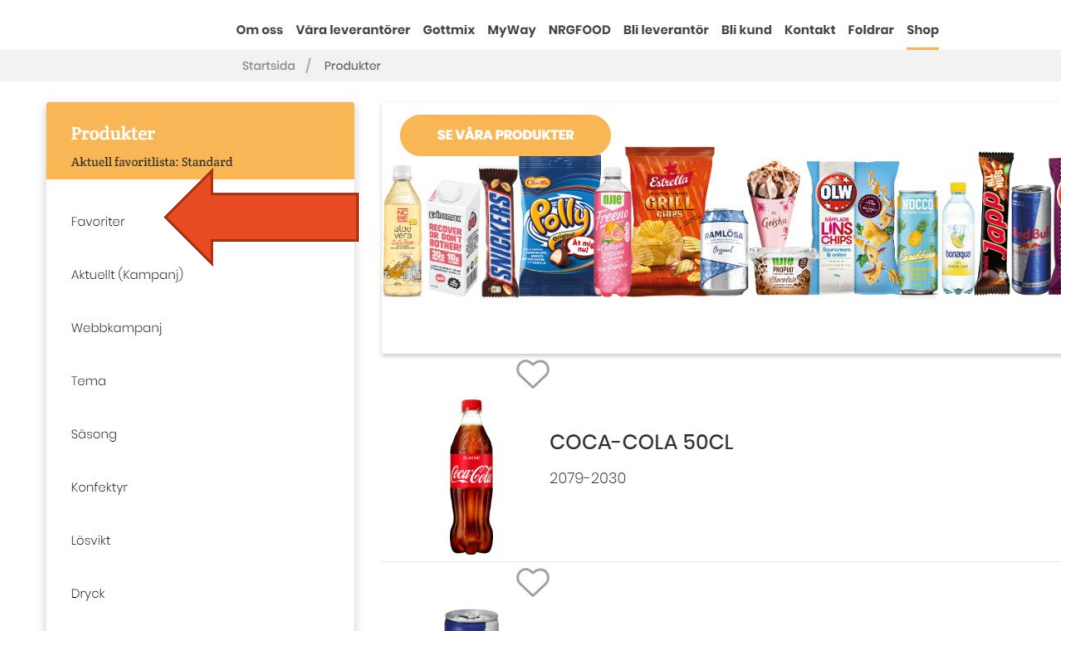

När ni handlat klart, så går ni till kassan. Där fyller ni i ert namn och eventuellt skriver ett meddelande till Privab om exempelvis returgods.

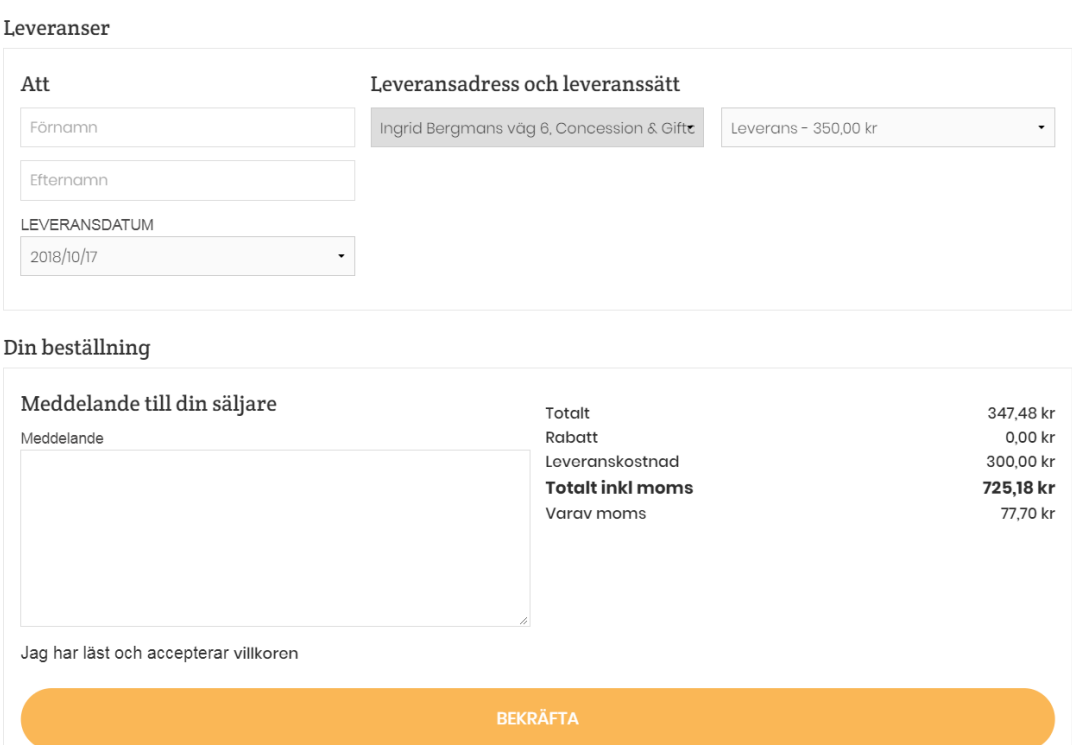

Lycka till och hör av er om ni har några frågor.